*Département des sciences de la matière 1ère année LMD Sciences de la Matière 1ère année LMD Module: Informatique 1 Chargé du module : Dr. H. Belouaar*

*Université Med Khider Biskra Faculté des Sciences exactes et des Sciences de la nature et de la Vie*

### *Travaux Pratiques 1*

### *Objectifs : Manipuler les dossiers et les fichiers sous Windows.*

## Exercice 1

#### *La création de dossiers :*

• Dans mes « Documents » créez le dossier suivant : « Exercices 2020-2021 »

• Ouvrez ce dossier et créez les dossiers suivants : « Cours 2020 », « Travaux Pratiques 2021», « Imagesperso», « Personnel » et « Département SM ».

- Dans le dossier « Cours 2020», créez les sous-dossiers « Novembre » et « Décembre ».
- Dans le dossier « Département SM», créez les sous-dossiers « Licence 1», « Licence 2» et « Licence 3».
- Dans le dossier «Travaux Pratiques 2021», créez les sous-dossiers « Objectifs 2021» et « Autres ».

### xercice 2

#### *La Création de fichiers :*

- Créez les documents Théorie 1.doc, Théorie 2.xls et Théorie 3.ppt à l'aide des applications associées dans le sous-dossier « Novembre », Écrivez du texte dans chaque document.
- Faites en une copie dans le sous-dossier « Autres ».
- Créez les documents Objectif 1.txt et Objectif 2.doc dans le sous-dossier « Objectifs 2021 »...

### Exercice 3

#### *Le déplacement de fichiers :*

- Chercher quelques images et copiez les dans le dossier Images perso
- Triez les fichiers par taille
- Déplacez tous les fichiers contenus dans le dossier « Images perso» vers le dossier « Travaux Pratiques2021»,
- Faites une copie de toutes les images contenues dans ce dossier « Travaux Pratiques 2021» vers le dossier « Personnel ».

### xercice

#### *Le changement de nom :*

- Renommez le document Théorie 1.doc pour Théorie cours 1.doc.
- Renommez le dossier « Personnel » pour « Image ».

### Exercice 5

#### *La suppression :*

- Mettez à la corbeille le sous-dossier Décembre
- Supprimez définitivement le fichier Objectif 2.doc.
- Restaurez le sous-dossier Décembre
- Dans le sous-dossier Licence 1, créez un raccourci vers le fichier Objectif 1

## Exercice 6

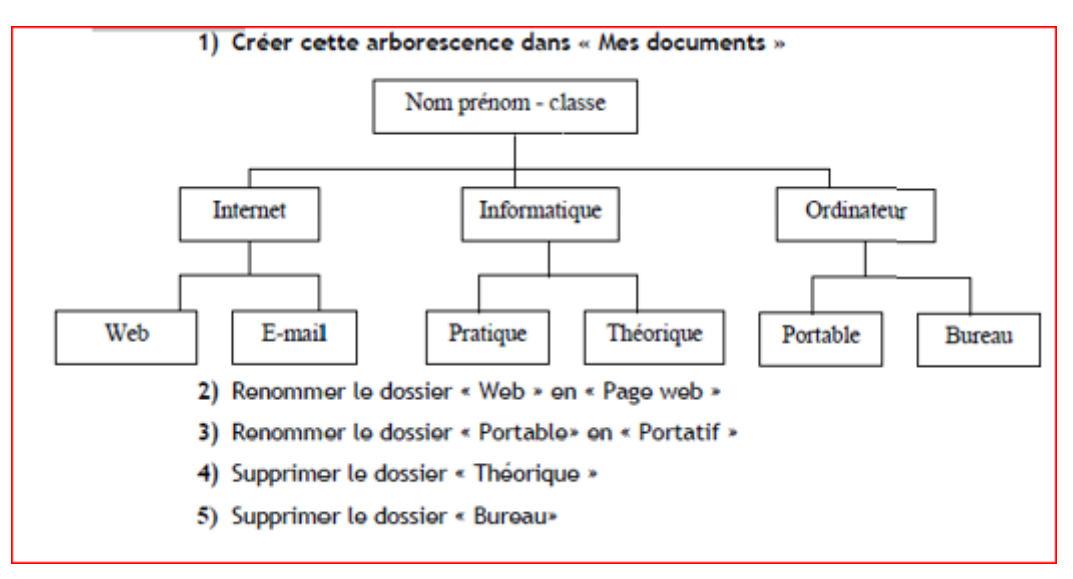

# Exercice 7

On suppose qu'un ordinateur (fonctionnant avec Windows) est équipé d'un lecteur de disquettes, d'un lecteur de CD-ROMs et d'un disque dur, et que ce dernier est organisé en deux partitions (C et D).

Sur quel support de stockage d'informations se trouve chacun des fichiers suivants :

- A:\dessin\toto.bmp
- D:\maison\fleurs\exposé.doc
- E:\table.txt